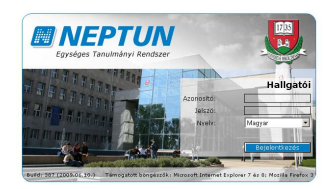

Tájékoztató a Neptun rendszer használatáról I. éves hallgatók számára

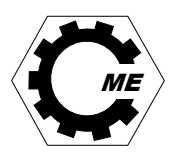

## Belépés, jelszóváltoztatás:

A Neptun rendszerbe az Interneten keresztül lehet belépni a https://neptun.uni-miskolc.hu oldalról. Ezen a lapon mielőtt a bal oldalon lévő *Belépés hallgatóként* feliratra kattintana, figyelmesen olvassa el a "Hallgatói WEBleírás"-t. Belépéskor a megjelenő ablakban az Azonosító mezőbe be kell írnia a NEPTUN-azonosítóját, majd a Jelszó mezőbe a titkos Jelszavát. Az induló jelszó a most felvételizett, - új Neptun kódot kapott - hallgatóknak NeÉÉÉÉHHNN (Ne+születési dátuma (pl.: 1972.02.12 ─> Ne19720212)). Az első belépés alkalmával változtassa meg jelszavát! (Ezt a rendszer az első belépés alkalmával automatikusan kéri is, ekkor a Régi jelszó az induló jelszó). Az új jelszó legalább 8 karakter hosszú legyen, tartalmazzon legalább egyet a következő karakterekből (mindegyikből): kisbetű, nagybetű, szám, speciális karakter (pl. #,&,@).

Az Új jelszó, Új jelszó mégegyszer mezőkbe helyesen begépelt új jelszavát a *Jelszó változtatása* gomb megnyomásával mentheti el. Jegyezze meg választott új jelszavát és időről időre célszerű, ha meg is változtatja! A Jelszó megváltoztatását későbbiekben a belépés után a Saját adatok -> Beállítások menüponton keresztül a Jelszó változtatása fülre kattintva végezheti el.

Amennyiben már korábban volt a Miskolci Egyetem hallgatója (tehát nem kapott új Neptun-azonosítót és egyúttal új, induló jelszót), a jelszava a már korábban beállított maradt. Ha elfelejtette korábban beállított jelszavát, a jelszava módosítása érdekében vegye fel a kapcsolatot e-mail-ben (az üzenetben feltétlen adja meg a nevén túl a Neptun-azonosítóját is) a Neptun kari adminisztrátorral (gepeszneptun@uni-miskolc.hu), vagy a rendszeradminisztrátorral (neptun@uni-miskolc.hu). Az adminisztrátortól kapott új jelszóval már be tud lépni a Neptun-rendszerbe, a jelszó módosítása érdekében a fentebb leírtak szerint járjon el.

## Saját adatok ellenőrzése:

Sikeres bejelentkezés esetén az Üzenetek lap nyílik meg. A lap tetején a Saját adatok menüponton keresztül érhetők el a hallgatói alapadatok. A Saját adatok -> Személyes adatok menüpontot kiválasztva az Ön adatai jelennek meg (név, anyja neve, szül. dátum, TAJ szám, adószám, stb.). Amennyiben e lapon bármely adata hiányzik, vagy helytelenül szerepel, kérjük haladéktalanul pótolja, vagy javítsa ki! (Az Adatmódosítás gombra kattintva lehet elvégezni az adatok módosítását. A helyes adatokat a Módosítás elküldése gombra kattintva véglegesítheti.) Bizonyos alapadatok módosítását a Neptun-rendszerben csak ügyintéző végezheti el, ekkor a Hallgatói Központ (Gépészmérnöki és Informatikai Kar hallgatóinak: A/1. ép. magasföldszint 16.) ügyintézőjénél kell személyesen megjelenve az eredeti dokumentum bemutatásával kezdeményezni az adatmódosítást. A Hallgatói Központ ügyfélfogadási rendjéről, ügyintézőiről az alábbi linken érhető el részletes információ: https://www.unimiskolc.hu/euk/ .

A helytelen, vagy hiányzó adat súlyos következményekkel járhat (pl. egészségbiztosítás elvesztése), melyekért a GÉIK Dékáni Hivatal nem vállal felelősséget.

A Neptun rendszeren keresztül a tanszékek, oktatók és ügyintézők üzeneteket küldhetnek a hallgatóknak. Ha egy hallgató üzenetet kapott, akkor a legközelebbi bejelentkezéskor az üzenet automatikusan megjelenik. ÜZENETEIT MINDIG OLVASSA EL!

A Neptun-rendszerben szemeszterenként elvégzendő beiratkozás/bejelentkezés és tárgyfelvételek, ill. később a vizsgajelentkezések időszakairól (időszak kezdete-vége) a kari hirdetőtáblákon, a kari honlapon (https://geik.unimiskolc.hu/aktualis feladatok), illetve a Neptun-rendszerbe történő bejelentkezéskor megjelenő üzeneteken keresztül tájékozódhat (az ilyen tájékoztató üzenetek tárgymezője GEIK Fontos: szöveggel kezdődik). Emellett a Neptun-rendszerben az *Információ -> Időszakok* menüpontban is elérhető a rendszerben beállított adott időszak kezdő- és végidőpontja.

------------------------------------------------------------------------------------------------------------------------------------------- A kollégiumi jelentkezésnél a kollsys rendszerbe a NEPTUN-azonosítójával és az induló jelszavával tud bejelentkezni.